**Document ID: 99708** 

**Version 1.6** 

**Last Updated 2008 April 1 1600 UTC (GMT)** 

**For Public Release 2007 October 11 1800 UTC (GMT)** 

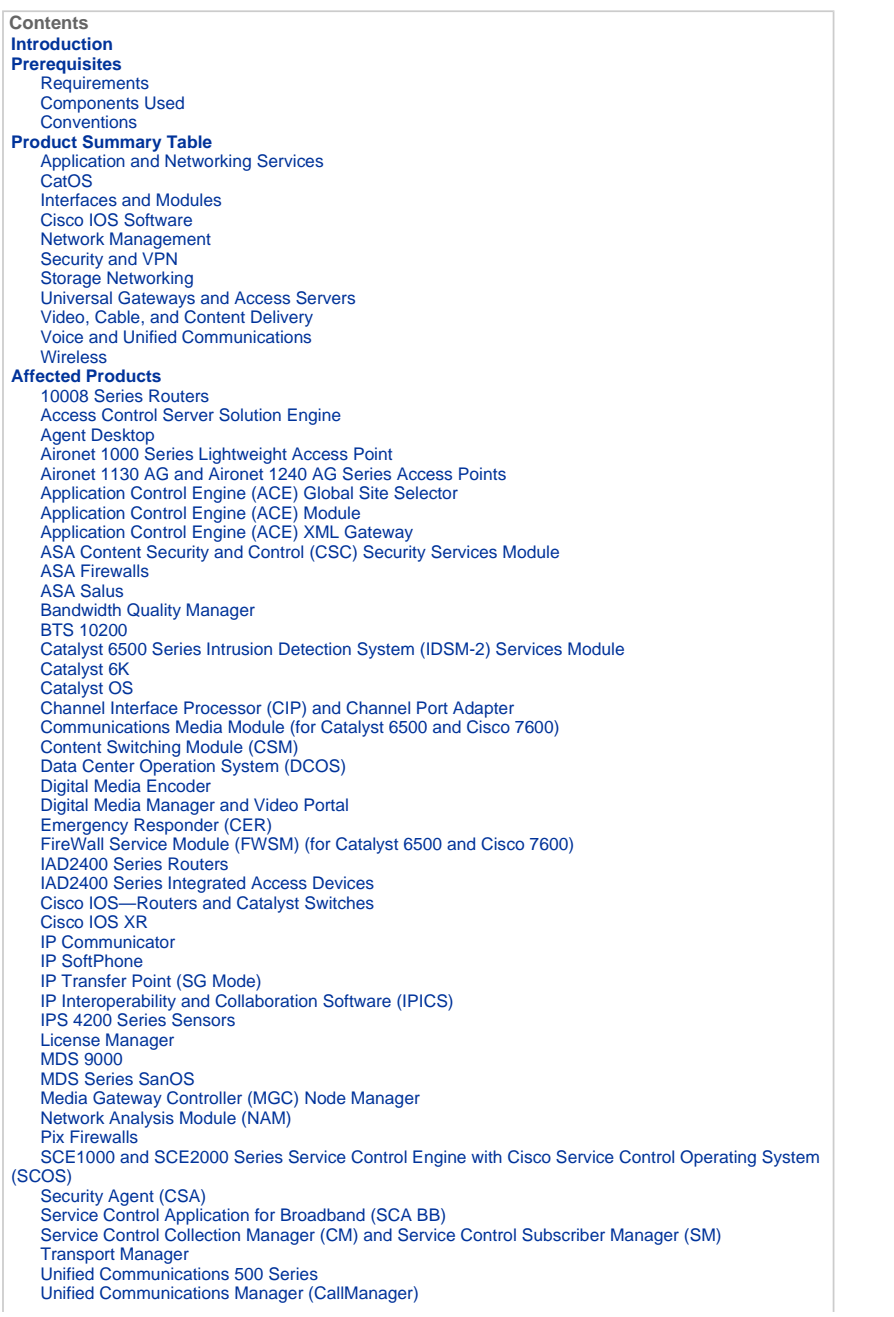

 Unified Communications Manager Attendant Console Unified Communications Manager Express Unified Contact Center Express Edition (IP Contact Center Express Edition) Unified Contact Center Hosted Edition (IP Contact Center Hosted Edition) Unified Contact Management Enterprise Edition (IP Contact Center Enterprise Edition) Unified Intelligent Contact Management Enterprise Edition Unified Intelligent Contact Management Hosted Edition Unified IP Phone Unified MeetingPlace Unified MeetingPlace Express Unified Operations Manager (UOM) Unified Personal Communicator Unified Presence Unified Provisioning Manager (CUPM) Unified Service Statistic Manager Unified Survivable Remote Site Telephony (SRST) Unified Video Advantage (Cisco VT Advantage) Unified Video Conferencing Series **Unity**  Unity Connection Unity Express (CUE) WAN Manager (CWM) **Additional Information Related Information**

### **Introduction**

The Government of the Bolivarian Republic of Venezuela has announced a new time zone, GMT -4:30, beginning 9 December 2007. The affected time zone for Venezuela is *South America Western Standard Time* (GMT -4) and is<br>commonly known as Caracas / La Paz (since it is also used by Bolivia). The new time zone that the Bolivarian Repu of Venezuela will use is GMT -4:30.

This document details the commands currently available to configure the new time zone. It also lists defects opened to enable the new time zone. The commands listed in this document should be executed at or near the time that the new time zone takes effect.

The products listed in this document were determined to be high priority by Cisco Account Team members in the Bolivarian Republic of Venezuela. The Product Summary Table and the section titled Affected Products are not comprehensive lists of all products that may be affected by the change to the new time zone.

Generally, any product that relies on operating systems not developed by Cisco Systems requires updates from the operating system vendor and will need updates for the Cisco product that uses the vendor's operating system.

### **Prerequisites**

### **Requirements**

There are no specific requirements for this document.

#### **Components Used**

This document is not restricted to specific software and hardware versions.

### **Conventions**

Refer to Cisco Technical Tips Conventions for more information on document conventions.

### **Product Summary Table**

The tables in this section list the Cisco enhancement IDs that were created in order to track the changes in the operating system defaults for various platforms.

Refer to these categories for more information about your product:

- **Application and Networking Services**
- CatOS Software
- Interfaces and Modules
- IOS Software
- Network Management
- Security and VPN
- Storage Networking
- Universal Gateways and Accss Servers
- Video, Cable, and Content Delivery
- Voice and Unified Communications
- Wireless

In order to view each enhancement and the version in which it is integrated, click the appropriate Cisco Tracking ID or<br>use the <u>Buq Tool (registered</u> customers only) . You must register with Cisco.com in order to view thi

# **Application and Networking Services**

This table provides detailed information about your application and network services products.

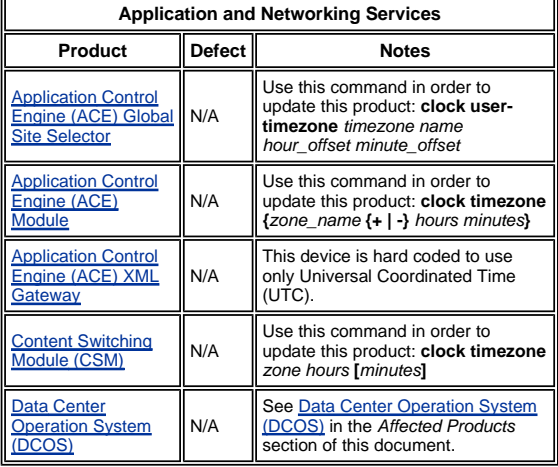

# **CatOS**

This table provides detailed information about your CatOS products.

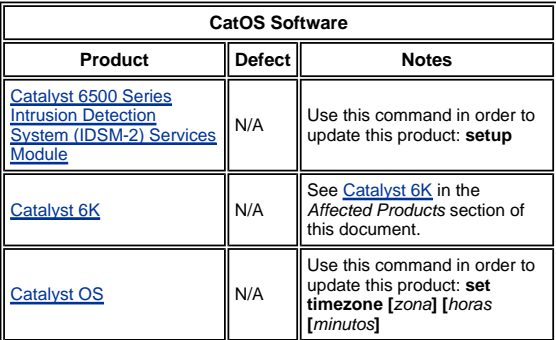

# **Interfaces and Modules**

This table provides detailed information about your interfaces and modules.

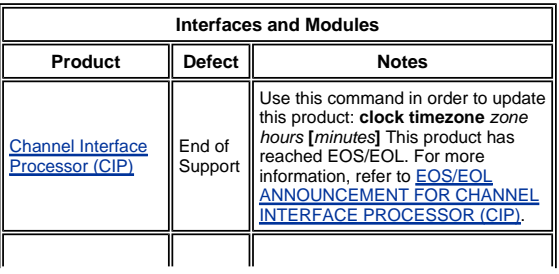

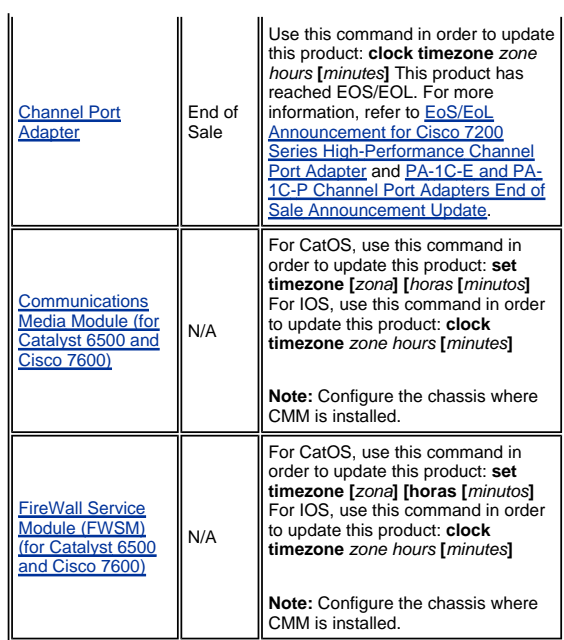

# **Cisco IOS Software**

This table provides detailed information about your Cisco IOS® software products.

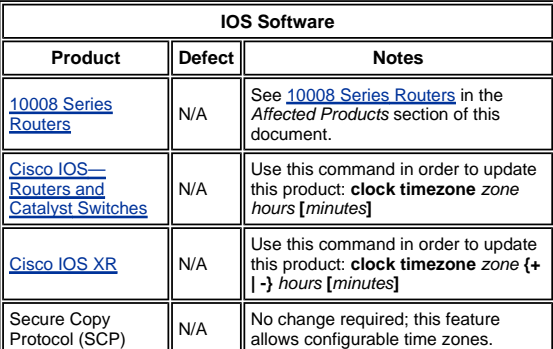

# **Network Management**

This table provides detailed information about your network management products.

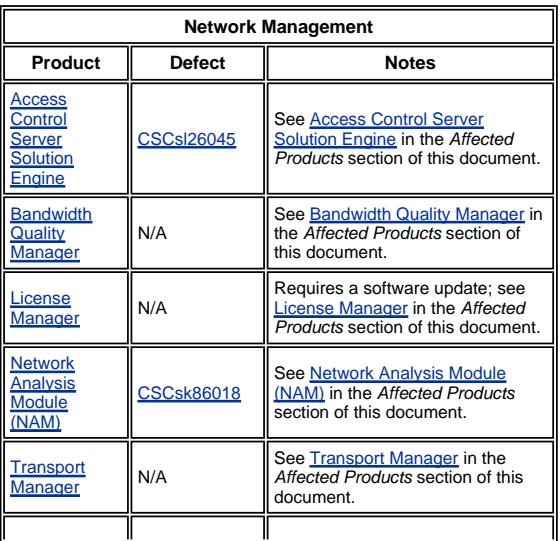

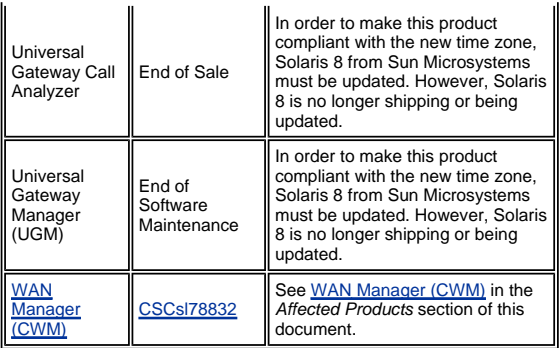

# **Security and VPN**

This table provides detailed information about your security and vpn products.

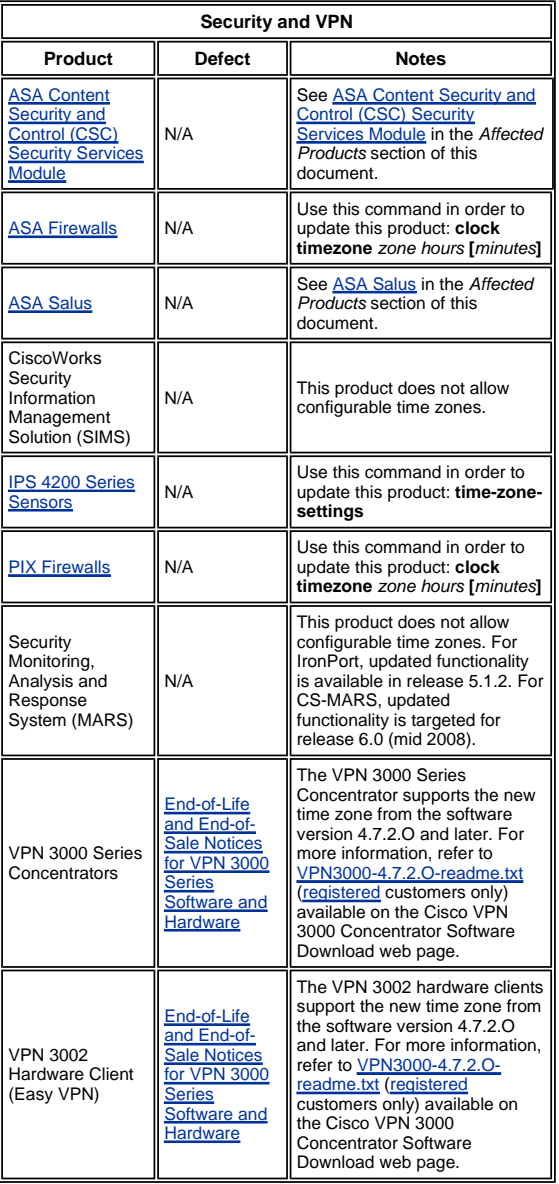

# **Storage Networking**

This table provides detailed information about your storage networking products.

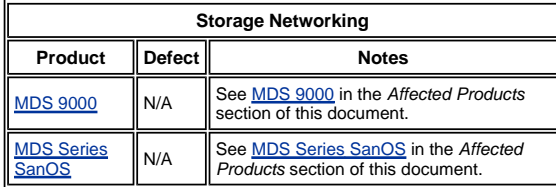

**Universal Gateways and Access Servers** 

This table provides detailed information about your universal gateways and access servers products.

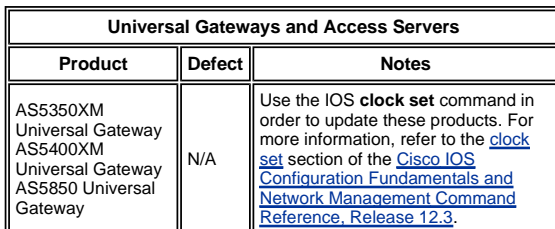

# **Video, Cable, and Content Delivery**

This table provides detailed information about your video, cable, and content delivery products.

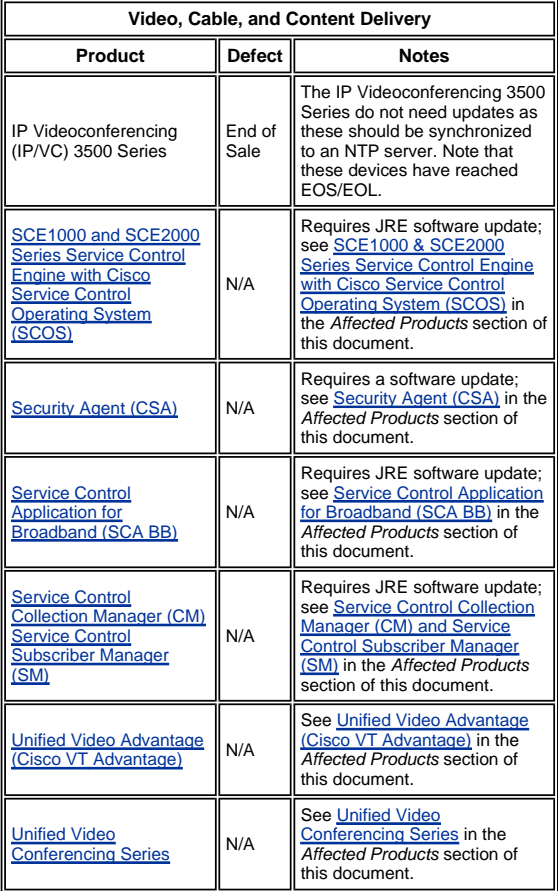

# **Voice and Unified Communications**

This table provides detailed information about your voice and unified communications products.

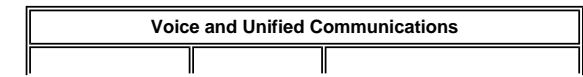

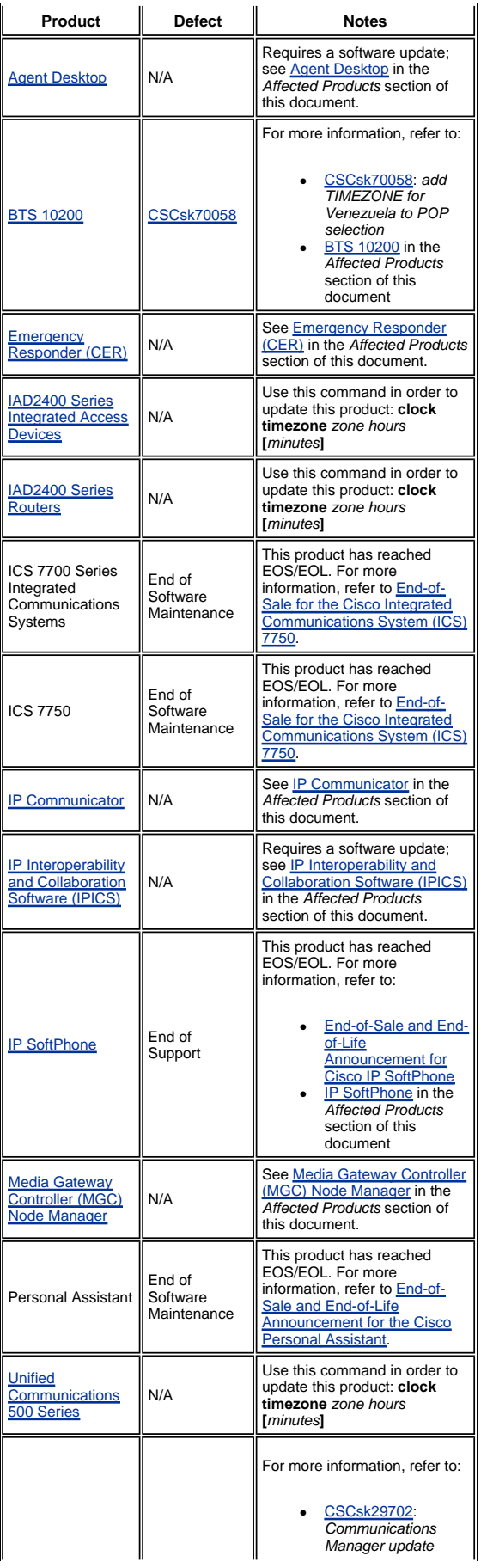

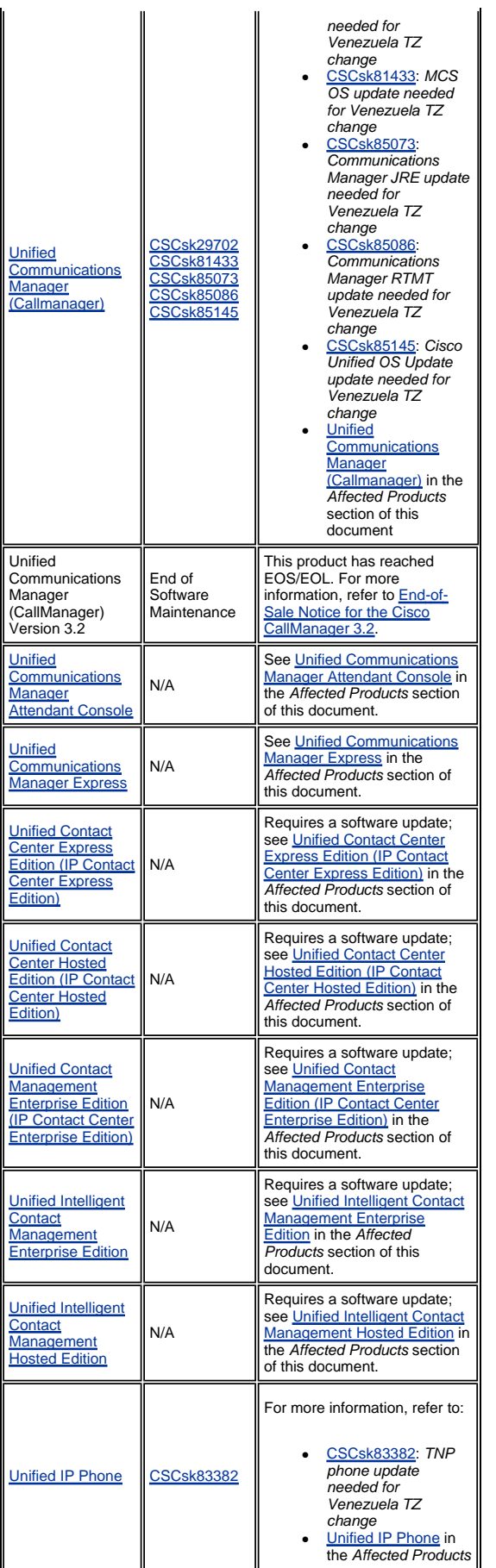

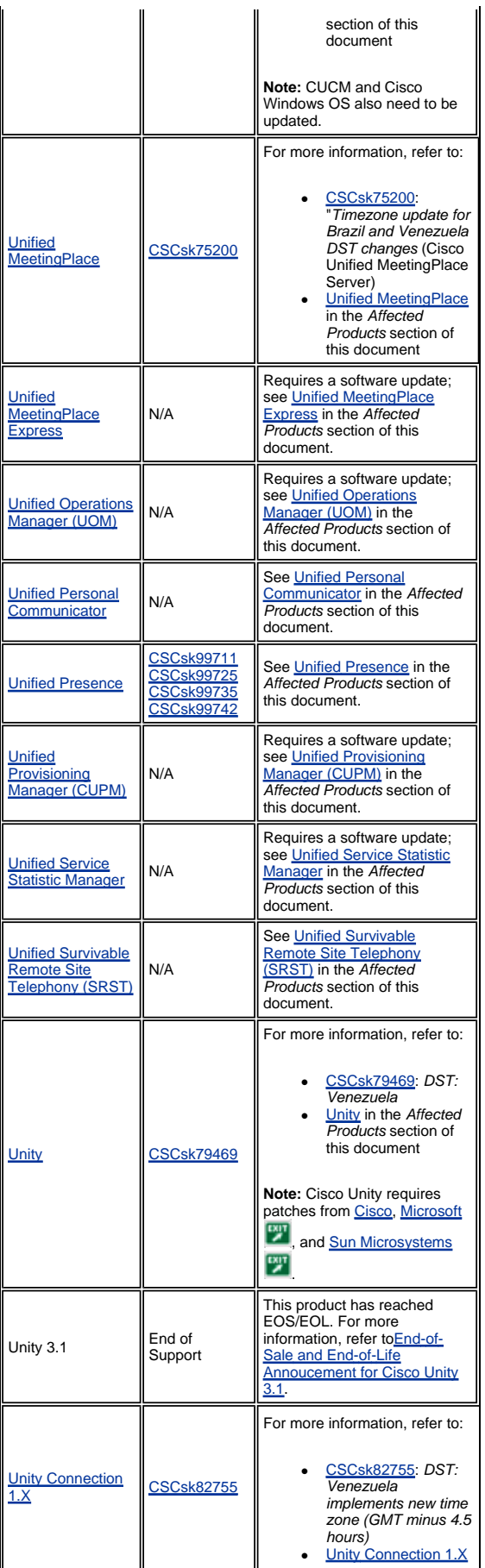

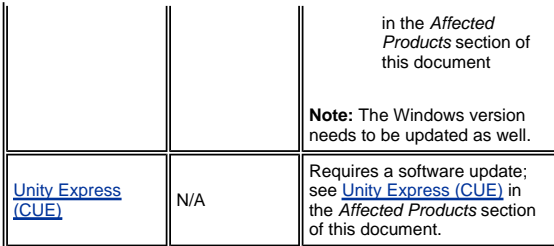

# **Wireless**

This table provides detailed information about your wireless products.

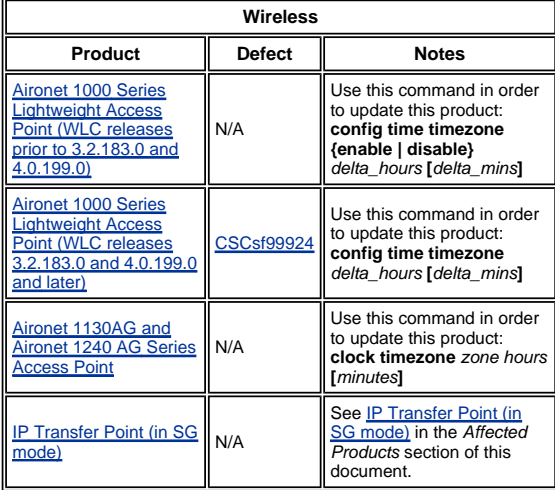

# **Affected Products**

### **10008 Series Routers**

No change required; Cisco IOS allows for configurable time zones and offset configurations.

# **Access Control Server Solution Engine**

Access Control Server Solution Engine version 4.10 will support the new time zone.

# **Agent Desktop**

The Cisco Agent Desktop (CAD) application requires updates from Sun and from Microsoft (KB938977 [SITE]) in order to support the new time zone.

# **Aironet 1000 Series Lightweight Access Point**

For Aironet 1000 Series Lightweight Access Point, use the command **config time timezone**, which is available in<br>release 3.2. However, there is a caveat; the <u>CSCsf99924</u> defect removed the **(enable | disable)** parameter us time zones is:

### **config time timezone {enable | disable}** *delta\_hours* **[***delta\_mins***]**

(WLC releases prior to 3.2.183.0 and 4.0.199.0) For Venezuela use: **config time timezone disable -4 30** 

**config time timezone** *delta\_hours* **[***delta\_mins***]**

(WLC releases 3.2.183.0 and 4.0.199.0 and later.) For Venezuela use: **config time timezone -4 30**

**Note:** The **{enable|disable}** option is removed in the above releases.

For more information about this command and its application, refer to the command reference provided at this link:

### http://www.cisco.com/en/US/docs/wireless/controller/3.2/command/reference/clic1.html

**Note:** The Wireless LAN Controller Command Reference covers only the **config time timezone {enable | disable}**  *delta\_hours* **[***delta\_mins***]** instance of the command.

#### **Aironet 1130 AG and Aironet 1240 AG Series Access Points**

For the Aironet 1130AG Series Access Point and the Aironet 1240 AG Series Access Point, use the **clock timezone** command. The syntax is the same as for <u>IOS – Routers and Catalyst Switches</u> and has been available in all versions of<br>IOS that are used on these Access Points starting with 12.3(2)JA5 for the Aironet 1130AG Series Access

#### **clock timezone** *zone hours* **[***minutes***]**

Where *zone* is administratively defined and represents the name of the configured time zone, *hours* represents the difference in hours with respect to GMT-0, and *minutes* represents the additional offset in minutes from GMT-0. For the new time zone, the values to use are *-4 30*.

For more information about this command and its application, refer to the command reference provided at this link:

http://www.cisco.com/en/US/docs/ios/12\_3t/fun/command/reference/cfrgt\_01.html#wp1099863

### **Application Control Engine (ACE) Global Site Selector**

For the Cisco Application Control Engine (ACE) Global Site Selector, this functionality is available from version 2.0 with this command:

**clock user-timezone** *timezone name hour\_offset minute\_offset*

The **user-timezone** parameter is user-defined. For the new time zone in Bolivarian Republic of Venezuela, the command syntax would be "**clock user-timezone Ven -4 30**" and would be executed at the time the new time zone goes into effect.

For more information about this command and its application, refer to the command reference provided at this link:

http://www.cisco.com/en/US/docs/app\_ntwk\_services/ data\_center\_app\_services/gss4400series/v2.0/command/reference/GlblCfg.html#wp1060259

#### **Application Control Engine (ACE) Module**

For the Cisco Application Control Engine (ACE) Module, this functionality is available from version 3.0(0)A1(2) with this command:

#### **clock timezone {***zone\_name* **{+ | -}** *hours minutes***}**

The " *zone\_name* " parameter can be user-defined. For the new time zone in Bolivarian Republic of Venezuela, the command syntax is "**clock timezone Ven -4 30**" and should be executed at the time the new time zone goes into effect.

For more information about this command and its application, refer to the command reference provided at this link:

http://www.cisco.com/en/US/docs/ios/12\_3/configfun/command/reference/cfr\_1g01.html#wp1033494

### **Application Control Engine (ACE) XML Gateway**

The ACE XML Gateway does not have a configuration for time zones. The time zone is always set to GMT (Greenwich Mean Time), and there is no option to change this value.

For more information, refer to the document provided at this link:

http://www.cisco.com/application/pdf/en/us/guest/products/ ps7314/c1067/ccmigration\_09186a0080857d5f.pdf

### **ASA Content Security and Control (CSC) Security Services Module**

No change required; this product receives time zone information from the ASA chassis.

### **ASA Firewalls**

For the Cisco ASA Firewalls, this functionality is available from version 7.0 with this command:

**clock timezone** *zone hours* **[***minutes***]**

The syntax for this command is described in  $IOS - Routers$  and Catalyst Switches.

For more information about this command and its application, refer to the command reference provided at this link:

http://www.cisco.com/en/US/docs/security/asa/asa80/command/reference/c4.html#wp2090801

#### **ASA Salus**

No change required; this product receives time zone information from the ASA chassis.

# **Bandwidth Quality Manager**

No changes required; this product supports configurable time zones.

### **BTS 10200**

For the Cisco BTS 10200, defect CSCsk70058, "*add TIMEZONE for Venezuela to POP selection*," has been opened to track the new time zone change.

Use this link in order to view the defect:

http://tools.cisco.com/Support/BugToolKit/search/getBugDetails.do?method=fetchBugDetails&bugId=CSCsk70058

# **Catalyst 6500 Series Intrusion Detection System (IDSM-2) Services Module**

Although the IDSM-2 is installed in the Catalyst 6500 or the Cisco 7600, it has its own operating software. The **setup** command is used to configure this module.

#### **time-zone-settings**

The **time-zone-settings** command configures IDSM-2 time zone and can offset minutes from GMT to enable the new time zone. A reboot is required.

For more information about this command and its application, refer to the document provided at this link:

http://www.cisco.com/en/US/partner/products/hw/vpndevc/ps4077/ products\_configuration\_guide\_chapter09186a008075183e.html#wp1035946

#### **Catalyst 6K**

Allows configurable time zones. You can create your own time zone.

### **Catalyst OS**

For the Catalyst 6500 family that use the CatOS operating system, the support for the time zone change with hours and minutes offsets is available from version 5.5. For the Catalyst 5500 family with CatOS, the support is available from version 4.5. The command required to perform this configuration is:

### **set timezone [***zona***] [***horas* **[***minutos***]]**

The syntax for this command is described in  $IOS - Routers$  and Catalyst Switches.

For more information about this command and its application, refer to the command reference provided at this link:

http://www.cisco.com/en/US/docs/switches/lan/catalyst6500/catos/ 8.x/command/reference/setsy\_tr.html#wp1028393

### **Channel Interface Processor (CIP) and Channel Port Adapter**

These devices are installed in routers that run only IOS. These components are not configurable for time zones. In order to configure the Cisco 7000 series router time zone, use the **clock timezone** command.

#### **clock timezone** *zone hours* **[***minutes***]**

Where *zone* is administratively defined and represents the name of the configured time zone, *hours* represents the difference in hours with respect to GMT-0, and *minutes* represents the additional offset in minutes from GMT-0. For the new time zone, the values to use are *-4 30*.

For more information about this command and its application, refer to the command reference provided at this link:

http://www.cisco.com/en/US/docs/ios/netmgmt/command/reference/nm\_03.html#wp1013950

# **Communications Media Module (for Catalyst 6500 and Cisco 7600)**

This module is controlled by either CatOS or IOS depending on the system. See the commands for <u>IOS – Routers and</u><br><u>Catalyst Switches</u> and <u>Catalyst OS</u> in this document. Release 7.3(1) of CatOS and 12.2(13)ZC of IOS suppo

# **Content Switching Module (CSM)**

Content Switching Module with SSL This module is configured through IOS clock timezone command. All releases that support the CSM have the clock timezone command. This product is ready for the new time zone in Venezuela.

For more information about this command and its application, refer to the command reference provided at this link:

http://www.cisco.com/en/US/docs/ios/netmgmt/command/reference/nm\_03.html#wp1013950

# **Data Center Operation System (DCOS)**

You can assign a time zone name and the hour and minute offset. Once the summertime configuration is set, the clock automatically changes. There is no need for user intervention.

### **Digital Media Encoder**

Complete these steps in order to change the DME time zone and time settings:

1. Use the Windows Remote Desktop Connection application in order to access DME 1000 or 2000.

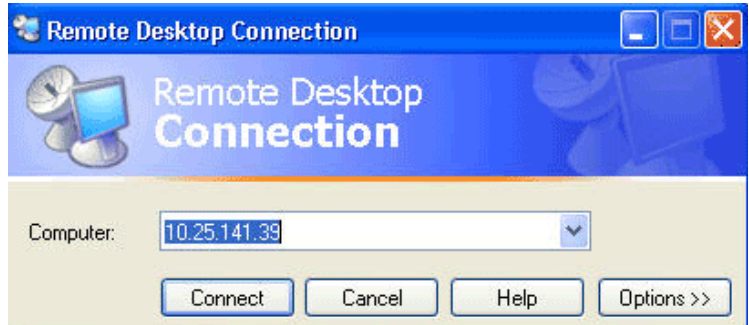

- 2. Use this information in order to log in:
	- DME 1000:
		- Username = gostream
		- Password = password
	- DME 2000:
		- Username = niagara
		- Password = password
- 3. Choose **Control Panel** from the Windows Start men.

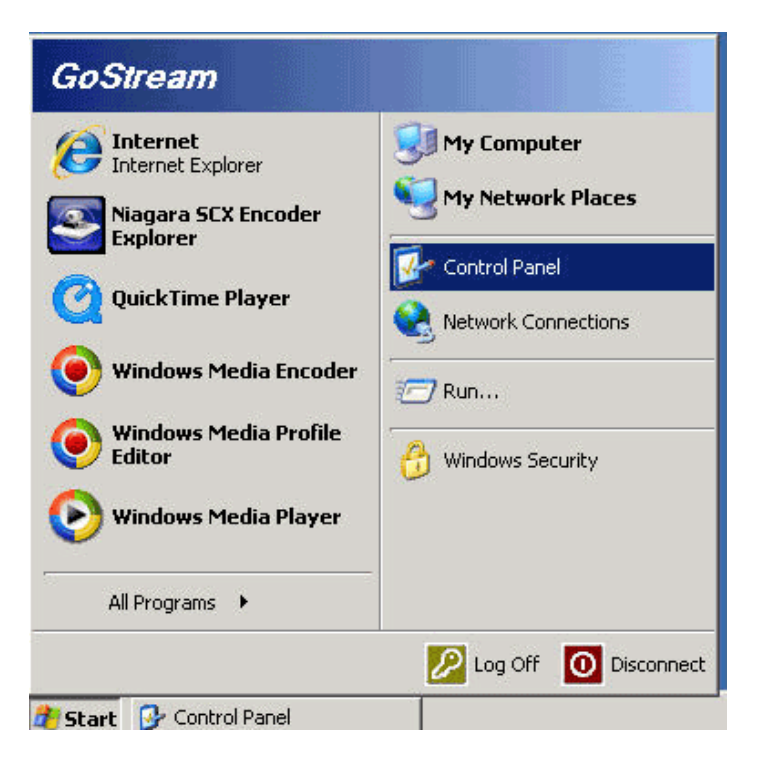

- 4. Double-click **Date and Time**.
- 5. Click the **Time Zone** tab, and choose **Caracas, La Paz** from the drop-down list.

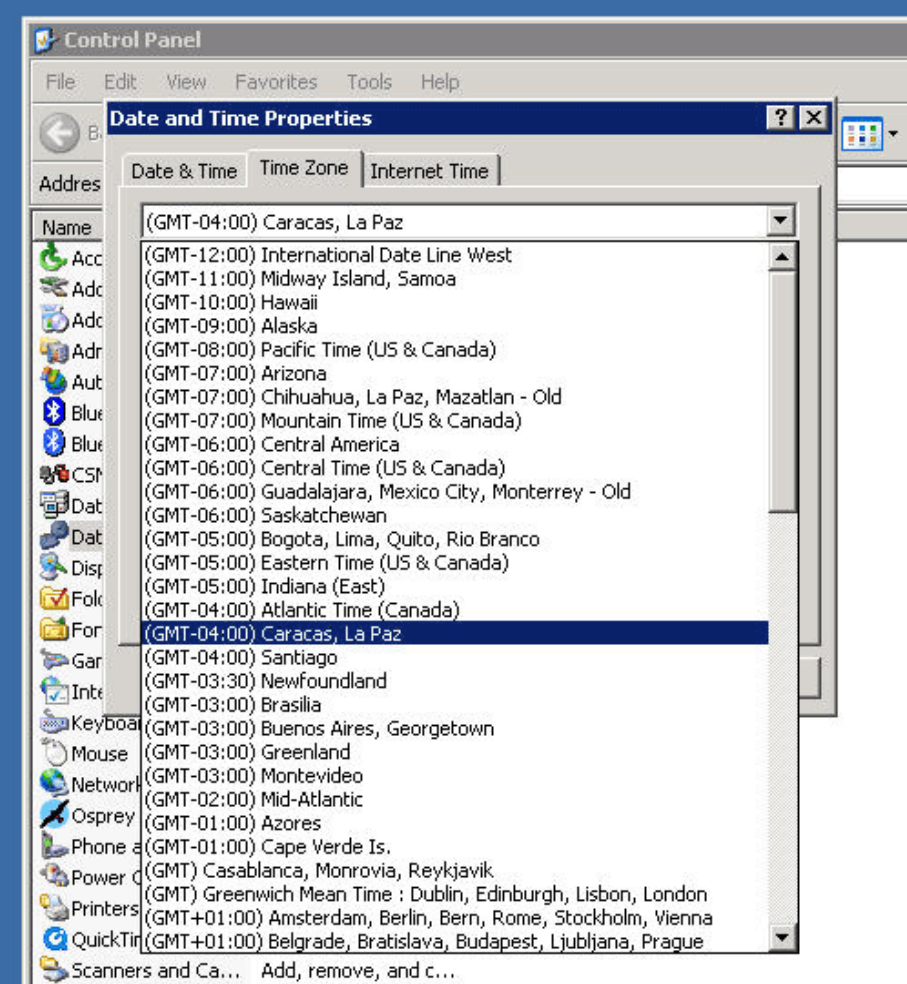

- 6. Click **OK**.
- 7. Click the **Date and Time** tab, and adjust the time to the new daylight saving time.

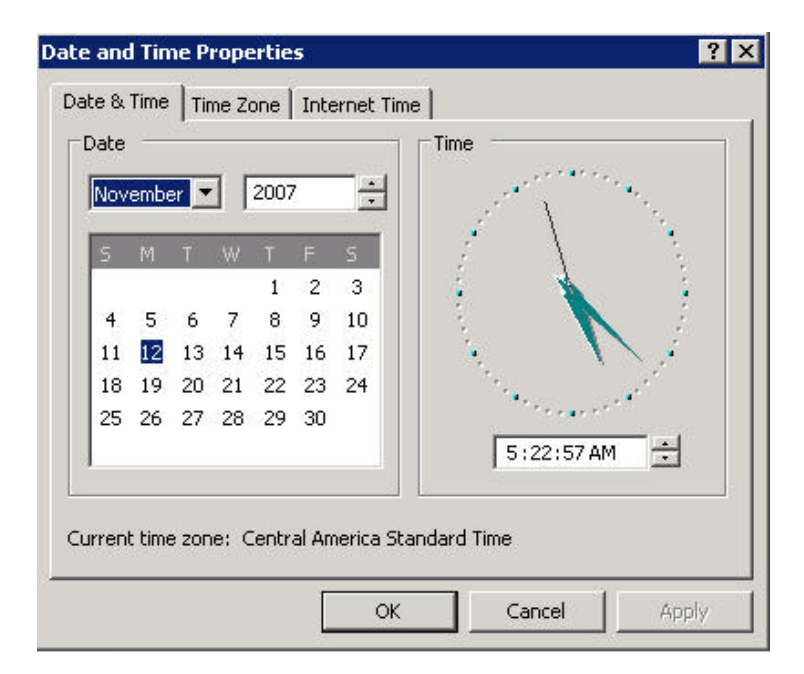

# [Return to Top]

# **Digital Media Manager and Video Portal**

Complete these steps in order to change the DMM and Video Portal time zone and time settings:

- 1. Log in to the Application Administration Interface (AAI) of the DMM or Video Portal via either the KVM connected to the DMM/Video Portal servers or via Secure Shell client.
- 2. Choose **DATE\_TIME\_SETTINGS**.

Cisco Digital Media Manager Application Administration Interface

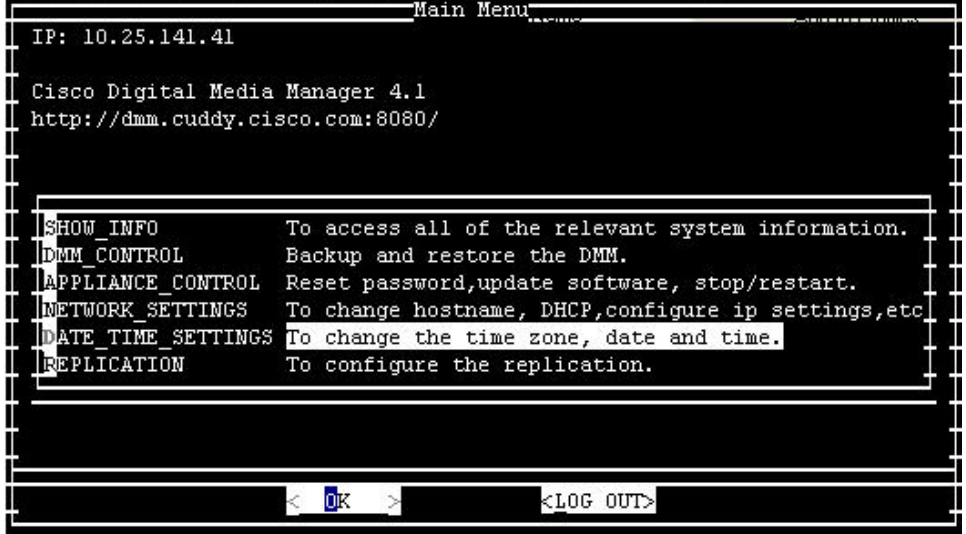

- 3. Choose **OK**, and press **Enter**.
- 4. Choose **TIME\_ZONE**.

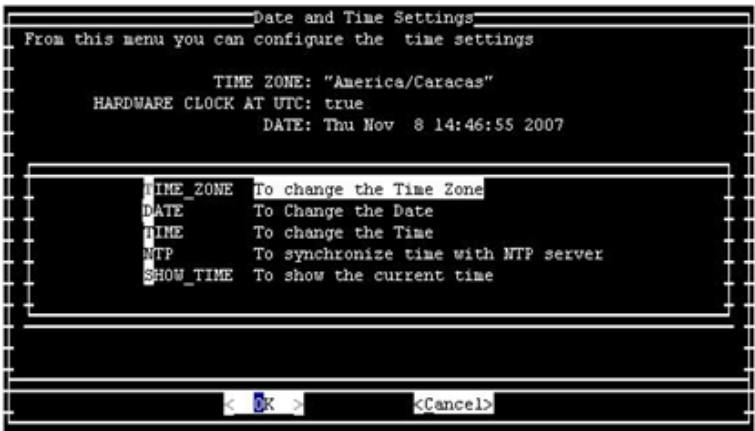

- 5. Choose **OK**, and press **Enter**.
- 6. Choose **America/Caracas**.

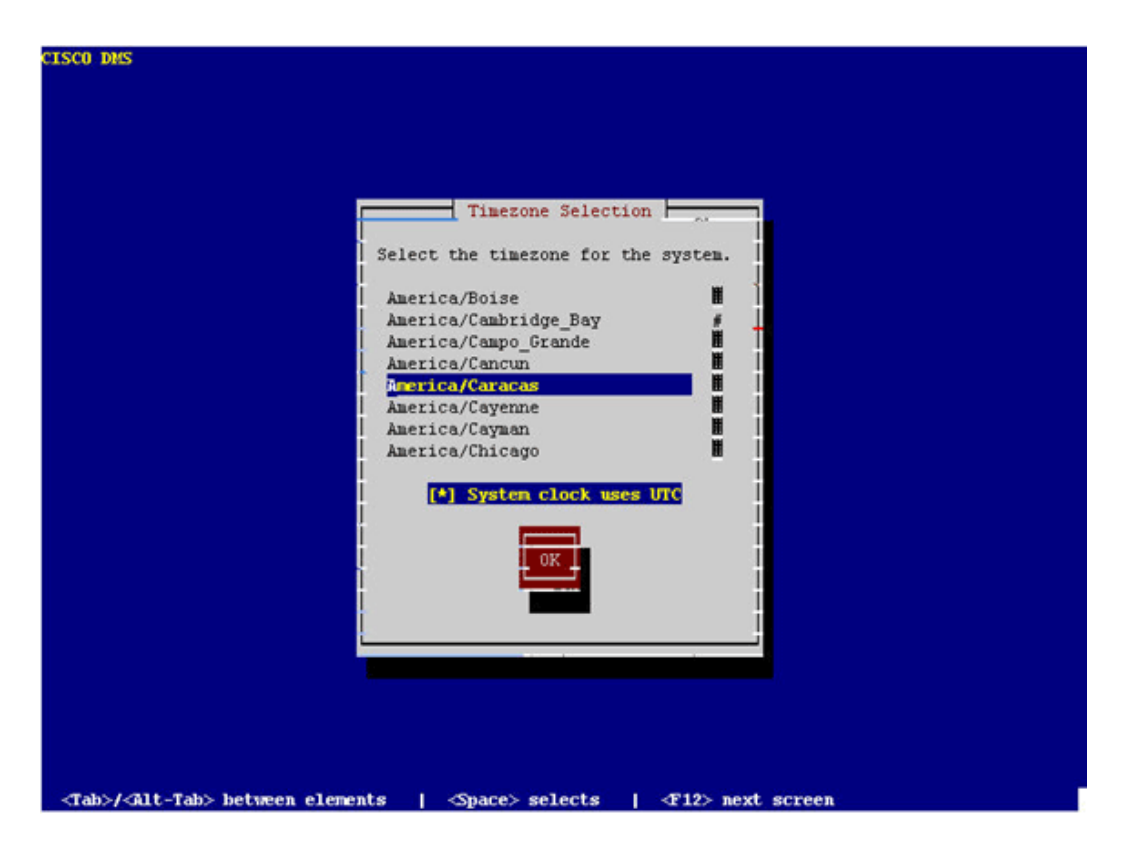

- 7. Choose **OK**, and press **Enter**.
- 8. Choose **Yes**, and press **Enter**.

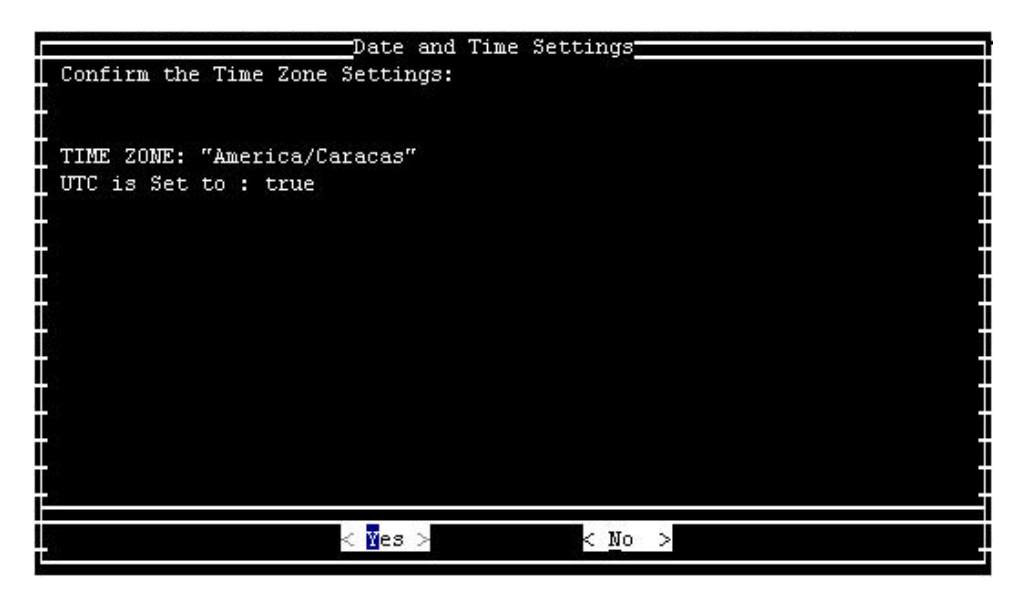

9. Choose **TIME**, and click **OK**.

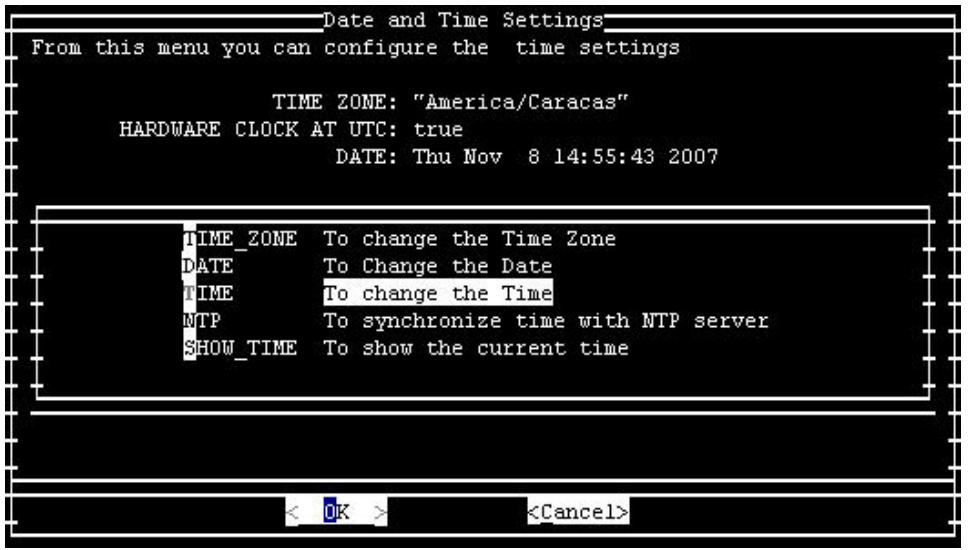

- 10. Choose **OK**, and press **Enter**.
- 11. Adjust the time to the new daylight saving time.

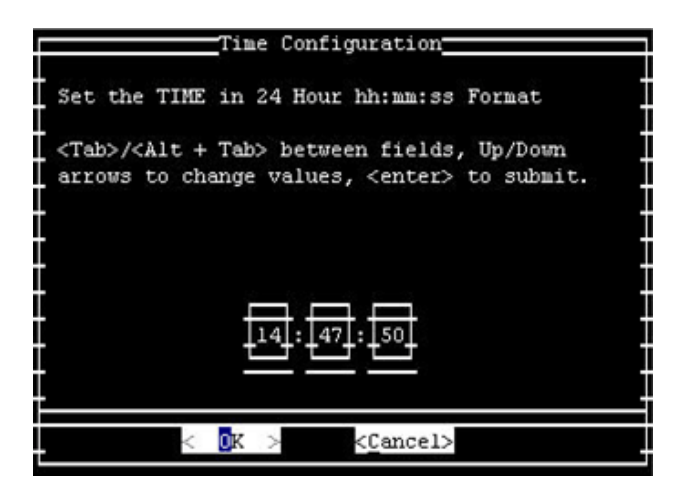

12. Choose **OK**, and press **Enter**.

**Note:** You must complete this procedure for DMM and Video Portal.

# [Return to Top]

# **Emergency Responder (CER)**

Cisco Emergency Responder will not be update to support the new time. This product is not marketed in the Bolivarian Republic of Venezuela. CER was designed to meet specific requirements for the United States and Canada.

# **FireWall Service Module (FWSM) (for Catalyst 6500 and Cisco 7600)**

The FireWall Service Module takes time zone information from the chassis in which it is installed. Since this device is installed in the Cisco 7600 router that uses IOS and Catalyst 6500 (which uses CatOS), the FWSM does not need to be configured for the new time zone.

# **IAD2400 Series Routers**

The IAD2400 series routers use IOS. Use the **clock timezone** command in order to set the new time zone parameters.

For more information about this command and its application, refer to the command reference provided at this link:

http://www.cisco.com/en/US/docs/ios/netmgmt/command/reference/nm\_03.html#wp1013950

# **IAD2400 Series Integrated Access Devices**

The Cisco IAD2400 Series routers run IOS and consequently are able to immediately configure the new time zone. Use the **clock timezone** command.

For more information about this command and its application, refer to the command reference provided at this link:

http://www.cisco.com/en/US/docs/ios/netmgmt/command/reference/nm\_03.html#wp1013950

**Cisco IOS—Routers and Catalyst Switches** 

Currently, Cisco devices based on the IOS operating system (for all routers) supports the configuration of this new time zone after IOS version 10.0, which was introduced in 1993. The command required to perform this configuration is:

**clock timezone** *zone hours* **[***minutes***]**

Where *zone* is administratively defined and represents the name of the configured time zone, *hours* represents the difference in hours with respect to GMT-0, and *minutes* represents the additional offset in minutes from GMT-0. For the new time zone, the values to use are *-4 30*.

For more information about this command and its application, refer to the command reference provided at this link:

http://www.cisco.com/en/US/docs/ios/netmgmt/command/reference/nm\_03.html#wp1013950

### **Cisco IOS XR**

For the devices based on IOS XR, the support of this functionality is available from version 2.0 through the command:

**clock timezone** *zone* **{+ | -}** *hours* **[***minutes***]**

The syntax for this command is described in  $IOS - Routers$  and Catalyst Switches.

For more information about this command and its application, refer to the command reference provided at this link:

http://www.cisco.com/en/US/docs/ios\_xr\_sw/iosxr\_r2.0/ system\_management/command/reference/3yr\_clck.html#wp1417417

### **IP Communicator**

Cisco IP Communicator runs on Windows-based PCs. This application continues to operate even if the PC is not updated per Microsoft (KB938977 ). The time displayed on the IP Phone will not be correct.

Note: Customers that use the Cisco IP Communicator (CIPC) are required to upgrade to CIPC version 2.0(2).

### **IP SoftPhone**

The Cisco IP SoftPhone application runs on Windows-based PCs and operates without updates, but the displayed time

is not incorrect. Cisco recommends that the Windows Operating System be updated per Microsoft (KB938977

#### **IP Transfer Point (SG Mode)**

IP Transfer Point (ITP) leverages the IOS infrastructure for time zone information; see <u>IOS—Routers and Catalyst</u><br><u>Switches</u> in the *Affected Products* section of this document for information on how to configure time zon

#### **IP Interoperability and Collaboration Software (IPICS)**

Cisco IP Interoperability and Collaboration Software (IPICS) consists of server software and client software. Cisco IPICS requires an update to the operating system and the IPICS software for both the server and the client in order to enable the new time zone.

### **IPS 4200 Series Sensors**

The IPS 4200 Series Sensors can be configured for the new time zone. Use the command time-zone-settings to set UTC – 4.5 . For more information, refer to the document provided at this link:

http://www.cisco.com/en/US/docs/security/ips/5.0/configuration/guide/cli/clitasks.html#wp1035946

### **License Manager**

Cisco License Manager operates from release 1.0. The Microsoft Windows operating system should be updated to support the new time zone.

# **MDS 9000**

Use this command in order to update this product:

**clock summer-time <***timezone-name***> <***start-week***> <***start-day***> <***start-month***>** *HH:MM* **<***end-week***> <***end-day***> <***endmonth***>** *HH:MM* **<***minutes-offset***>**

### For example:

switch (config)#**clock summer-time NZDT 1 sunday september 01:59 3 sunday march 02:00 1**

**Note:** Check the local values before you use the **clock summer-time** command in the switches.

In order to set the clocks, use the **clock set** EXEC command. For example:

switch#**clock set 10:00:00 1 January 2009**

# **MDS Series SanOS**

You can assign a time zone name and the hour and minute offset. Once the summertime configuration is set, the clock automatically changes. There is no need for user intervention.

# **Media Gateway Controller (MGC) Node Manager**

Cisco MGC Node Manager requires the following Solaris patches:

- **Sparc Platform**
	- Solaris 10: 125378-03 (released 11/26/2007)
	- Solaris 8, it is 109809-08, released on Nov/26/2007
- **X86 Platform**
	- Solaris 10: 125379-03
	- Solaris 8: 109810-08

# **Network Analysis Module (NAM)**

The NAM 3.6(1a) patch 2 that supports the Venezuela time zone change is ready for customer download.

**Note:** Patch 2 should be installed only on the 3.6(1a) image, not 3.6.

- NAM-1, NAM-2
- NM-NAM
- **NME-NAM**

**Pix Firewalls** 

For the Cisco PIX Firewalls, this functionality is available from version 6.2 with this command:

**clock timezone** *zone hours* **[***minutes***]**

The syntax for this command is described in  $IOS - Routers$  and Catalyst Switches.

For more information about this command and its application, refer to the command reference provided at this link:

http://www.cisco.com/en/US/docs/security/pix/pix62/command/reference/c.html#wp1026160

**SCE1000 and SCE2000 Series Service Control Engine with Cisco Service Control Operating System (SCOS)** 

This software requires updates to the Java Runtime Environment (JRE) in order to implement the new time zone.

The **clock summer-time** CLI command is used to adjust the DST on the SCE. Use the following command to adjust the SCE to the new DST dates:

SCE(config)#**clock summer-time DST recurring 2 Sunday March 02:00 1 Sunday November 02:00**

### **Security Agent (CSA)**

The Cisco Security Agent runs on Windows PCs and receives time zone information from the operating system. CSA

requires a Windows update per Microsoft (KB938977

#### **Service Control Application for Broadband (SCA BB)**

This software requires updates to the Java Runtime Environment (JRE) in order to implement the new time zone. Use the tzupdater tool (provided by Sun) in order to adjust the time zone. This process requires that you stop and restart the SCA BB Console GUI.

For more information, refer to Timezones, Daylight Savings, and the Sun TZupdater for the Java Runtime Environment (JRE)

### **Service Control Collection Manager (CM) and Service Control Subscriber Manager (SM)**

This software requires updates to the Java Runtime Environment (JRE) in order to implement the new time zone. Use the tzupdater tool (provided by Sun) in order to adjust the time zone. This process should be done separately for every SM and CM in the system and requires that you stop and restart the SM and the CM.

For more information, refer to Timezones, Daylight Savings, and the Sun TZupdater for the Java Runtime Environment  $(JRE)$   $\frac{IWH}{I}$ 

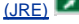

# **Transport Manager**

Cisco Transport Manager does not support time zone definitions and uses the definitions embedded into Solaris, Windows, and the Java Runtime Environment. Here are the patches required for these systems:

- Microsoft Windows XP: http://support.microsoft.com/kb/938977#top
- Sun Solaris OS: http://java.sun.com/javase/timezones/tzdata\_versions.html
- Java Runtime Environment: http://java.sun.com/javase/timezones/tzdata\_versions.html

### **Unified Communications 500 Series**

The Cisco Unified Communications 500 Series uses IOS. Use the **clock timezone** command in order to set the new time zone parameters.

For more information about this command and its application, refer to the command reference provided at this link:

http://www.cisco.com/en/US/docs/ios/netmgmt/command/reference/nm\_03.html#wp1013950

**Unified Communications Manager (CallManager)** 

For Cisco Unified Communications Manager (CallManager), these defects have been opened to track the new time zone change:

- CSCsk29702: *Communications Manager update needed for Venezuela TZ change*
- CSCsk81433: *MCS OS update needed for Venezuela TZ change*
- CSCsk85073: *Communications Manager JRE update needed for Venezuela TZ change*
- CSCsk85086: *Communications Manager RTMT update needed for Venezuela TZ change*
- CSCsk85145: *Cisco Unified OS Update update needed for Venezuela TZ change*

**Unified Communications Manager Attendant Console** 

This application runs on the Cisco Unified Communications Manager server. The Cisco Unified Communications Manager Attendant Console application updates when you update the Cisco Unified Communications Manager server.

# **Unified Communications Manager Express**

Cisco Unified Communications Manager Express is an IOS-based application. The time zone parameters for a system that runs IOS can be changed with a single configuration command. This command can be run at any time and on any device to alter the current default settings of the given device.

**clock summer-time** *zone* **recurring [***week day month hh:mm week day month hh:mm* **[***offset***]]**

Use this command to set the time zone in Cisco IOS on the CCME router if you use one of these phones:

- $7905$
- $7912$
- $-7920$
- $7921$
- $-7935$
- 7936
- $-7940$
- $-7960$

**Note:** If you use one of these phones, you do *not* need to upgrade phone firmware.

You must upgrade the phone firmware if you use one of these Cisco Unified IP Phone models:

- 7906
- $7911$
- $-7931$
- $7941$
- $7961$
- $7970$
- 7971-GE

CCME 3.X, 4.0 and 4.0(x) customers must upgrade the phone load to 8.0(4)SR2.

CCME 4.1 and 7931 customers must upgrade the phone load to 8.2(2)SR1.

You can download phone loads from the Cisco Unified Communications Manager Express and SRST Software Download (registered customers only) page.

# **Unified Contact Center Express Edition (IP Contact Center Express Edition)**

This software requires updates to the Operating System and a Java code update from Sun Microsystems in order to<br>implement the new time zone. In addition, the main software application, Cisco Unified Contact Center Express software includes:

- Cisco Agent Desktop (CAD)
- Cisco Supervisor Desktop (CSD)

The Cisco Agent/Supervisor Desktop (CAD)/CSD) applications also require updates from Sun and from Microsoft (KB938977 ) in order to support the new time zone.

**Unified Contact Center Hosted Edition (IP Contact Center Hosted Edition)**

This software requires a Microsoft Windows operating system update and a Java code update from Sun Microsystems in order to enable the new time zone.

# **Unified Contact Management Enterprise Edition (IP Contact Center Enterprise Edition)**

This software requires updates to the Microsoft Operating System and Java in order to implement the new time zone. In addition, the main software application, Cisco Unified Intelligent Contact Management Enterprise Edition, includes additional add-on software that must be updated in order to enable the new time zone. The additional add-on software includes:

- Computer Telephony Integration Option
- E-Mail Manager Option
- Enterprise Reporting
- Outbound Option: Defect CSCsk80940 has been opened to track changes for this add-on software.
- Web Collaboration Option

### **Unified Intelligent Contact Management Enterprise Edition**

This software requires updates to the Microsoft Operating System and Java in order to implement the new time zone. In addition, the main software application, Cisco Unified Intelligent Contact Management Enterprise Edition, includes additional add-on software that must be updated in order to enable the new time zone. The additional add-on software includes:

- Computer Telephony Integration Option
- E-Mail Manager Option
- Enterprise Reporting
- Outbound Option: Defect CSCsk80940 has been opened to track changes for this add-on software.
- Web Collaboration Option

# **Unified Intelligent Contact Management Hosted Edition**

This software requires a Microsoft Windows operating system update and a Java code update from Sun Microsystems in order to enable the new time zone.

### **Unified IP Phone**

For Cisco Unified IP Phones, defect CSCsk83382, "*TNP phone update needed for Venezuela TZ change*," has been opened to track the new time zone change.

Cisco Unified Communications Manager and its server Operating System also need to be patched for the new Venezuela time zone. The Cisco Unified IP Phones take information from Cisco Unified Communications Manager or Cisco Unified Communications Manager. Some models of Cisco Unified IP Phones must also have a new firmware release to work with the new time zone.

In order to implement the new time zone, you must upgrade the firmware to version 8.3.3 SR2 for only these models (generically known as "TNP" Phones):

- CP-7906G
- CP-7911G
- CP-7931G
- $CP-7941G$
- CP-7941G-GE
- CP-7942G
- $\cdot$  CP-7945G
- CP-7961G
- CP-7961G-GE
- CP-7962G
- CP-7965G
- CP-7970G
- CP-7971G-GE
- CP-7975-G

Monitor this defect in order to learn which release of firmware adds the new time zone.

Use this link in order to view the defect:

http://tools.cisco.com/Support/BugToolKit/search/getBugDetails.do?method=fetchBugDetails&bugId=CSCsk83382

# **Unified MeetingPlace**

For Cisco Unified MeetingPlace, defect CSCsk75200, "*Timezone update for Brazil and Venezuela DST changes*," has been opened to track the new time zone change.

Use this link in order to view the defect:

http://tools.cisco.com/Support/BugToolKit/search/getBugDetails.do?method=fetchBugDetails&bugId=CSCsk75200

# **Unified MeetingPlace Express**

Cisco Unified MeetingPlace Express requires updates to enable the new time zone.

# **Unified Operations Manager (UOM)**

CUOM requires a patch from Sun Microsystems before a patch is released.

### **Unified Personal Communicator**

The Cisco Unified Personal Communicator operates without any updates, but displays the wrong time. In order to

display the correct time, apply KB938977 **FALL** from Microsoft.

### **Unified Presence**

Cisco Unified Presence allows you to use the CLI to change time zones. However, CUP does not allow you to add new<br>time zones. The functionality to add new time zones is targeted for release 6.0.3 (May 2008). Currently, CUP time zone functionality from VOS which maintains a list of available time zones.

These defects are open to track the new time zone change:

- CSCsk99711: *Porting CSCsk29702 to epas (Venezuela DST TZ, DB)*
- CSCsk99725: *Porting CSCsk85073 to epas (Venezuela DST TZ, JRE)*
- CSCsk99735: *Porting CSCsk85086 to epas (Venezuela DST TZ, RTMT))*
- CSCsk99742: *Porting CSCsk85145 to epas (Venezuela DST TZ, OS)*

### **Unified Provisioning Manager (CUPM)**

Cisco Unified Provisioning Manager requires a patch from Sun Microsystems in order to release a patched version of CUPM. In addition, the Microsoft patch for Windows must be applied per Microsoft (KB938977 ). Both of these patches are required to support the new time zone.

# **Unified Service Statistic Manager**

The Cisco Unified Service Statistic Manager application requires an update from Sun prior to releasing a patch that enables the new time zone.

**Unified Survivable Remote Site Telephony (SRST)** 

No change required; the time zone configuration is provided to the phone by Unified Communications Manager. For more information, see Unified Communications Manager Express in the *Affected Products* section of this document.

# **Unified Video Advantage (Cisco VT Advantage)**

Cisco Unified Video Advantage operates properly without any updates. However, Cisco recommends that you update the Windows Operating System per Microsoft (KB938977

### **Unified Video Conferencing Series**

The Cisco Unified Video Conferencing Series of products generally do not need updates. No update is required on Multipoint Conference Units and Gateways; customers who require accurate time should synchronize to an NTP server. Cisco Unified Video Conferencing Manager require Microsoft and application/integrated Java updates.

### **Unity**

For Cisco Unity, defect CSCsk79469, "*DST: Venezuela*," has been opened to track the new time zone change.

Use this link in order to view the defect:

http://tools.cisco.com/Support/BugToolKit/search/getBugDetails.do?method=fetchBugDetails&bugId=CSCsk79469

### **Unity Connection**

For Cisco Unity Connection 1.X, defects CSCsk82755, "*DST: Venezuela implements new time zone (GMT minus 4.5 hours)*," and CSCsk82774, "*DST: Brazil to implements new DST dates in October 2007*," have been opened to track the new time zone change.

Use these link in order to view the defects:

http://tools.cisco.com/Support/BugToolKit/search/getBugDetails.do?method=fetchBugDetails&bugId=CSCsk82755

http://tools.cisco.com/Support/BugToolKit/search/getBugDetails.do?method=fetchBugDetails&bugId=CSCsk82774

### **Unity Express (CUE)**

Cisco Unity Express requires that the Linux operating system be updated in order to enable the new time zone. The release of CUE software that will enable the new time zone is to be determined, but will likely be release 3.2.

### **WAN Manager (CWM)**

Complete these steps in order to support the Venezuela time zone:

- 1. Stop CWM core.
- 2. Install these Solaris patches for Venezuela timezone change:
	- IDR136734-01 for 5.10 Sparc
	- IDR136736-01 for 5.9 Sparc

Note: You can download these patches from the **Sun website** 

- 3. Execute "coldstart."
- 4. Reboot the CWM server.
- 5. Verify the new timezone change has been reflected on CWM server, and then start CWM core.

### **Additional Information**

For assistance with other Cisco devices not addressed in this document, contact the Technical Assistance Center (TAC) through this local number:

Access Number: **0 800 2255 288**; once you are in the system, dial: **888 443 2447**

You can also access the TAC through this link:

# http://www.cisco.com/web/LA/soporte/index.html

# Select the **Crear una nueva Solicitud de Servicio del TAC** option.

**Note:** A support contract number is required in order to obtain assistance through the TAC.

# **Document ID: 99708**

**Related Information** 

- **WorldTimeZone.com**
- **The World Clock Time Zones**
- **Agencia Bolivariana de Noticias**
- **Sun y el nuevo Huso Horario para Venezuela. FAQ**
- **Sources for Time Zone and Daylight Saving Time Data**
- **Microsoft Patch Available for Windows Mobile Devices**
- **Microsoft Venezuela comprometido con el cambio horario**
- **Microsoft Hot Fix Available for Windows XP, Windows Vista, and Server 2003**
- **Timezones, Daylight Savings, and the Sun TZupdater for the Java Runtime Environment (JRE) Technical Support & Documentation - Cisco Systems**
- 

Updated: Apr 01, 2008 Document ID: 99708

Contacts | Feedback | Help | Site Map<br>© 1992-2010 Cisco Systems, Inc. All rights reserved. Terms & Conditions | Privacy Statement | Cookie Policy | Trademarks of Cisco Systems, Inc.